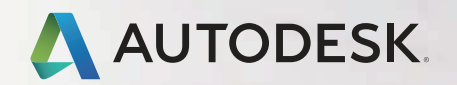

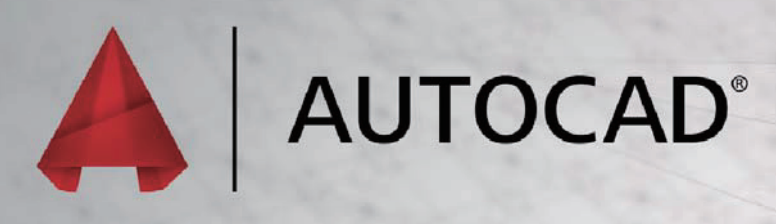

快捷键手册 一键快捷方式 切换和屏幕管理 热键 A–Z 可打印的键盘标签

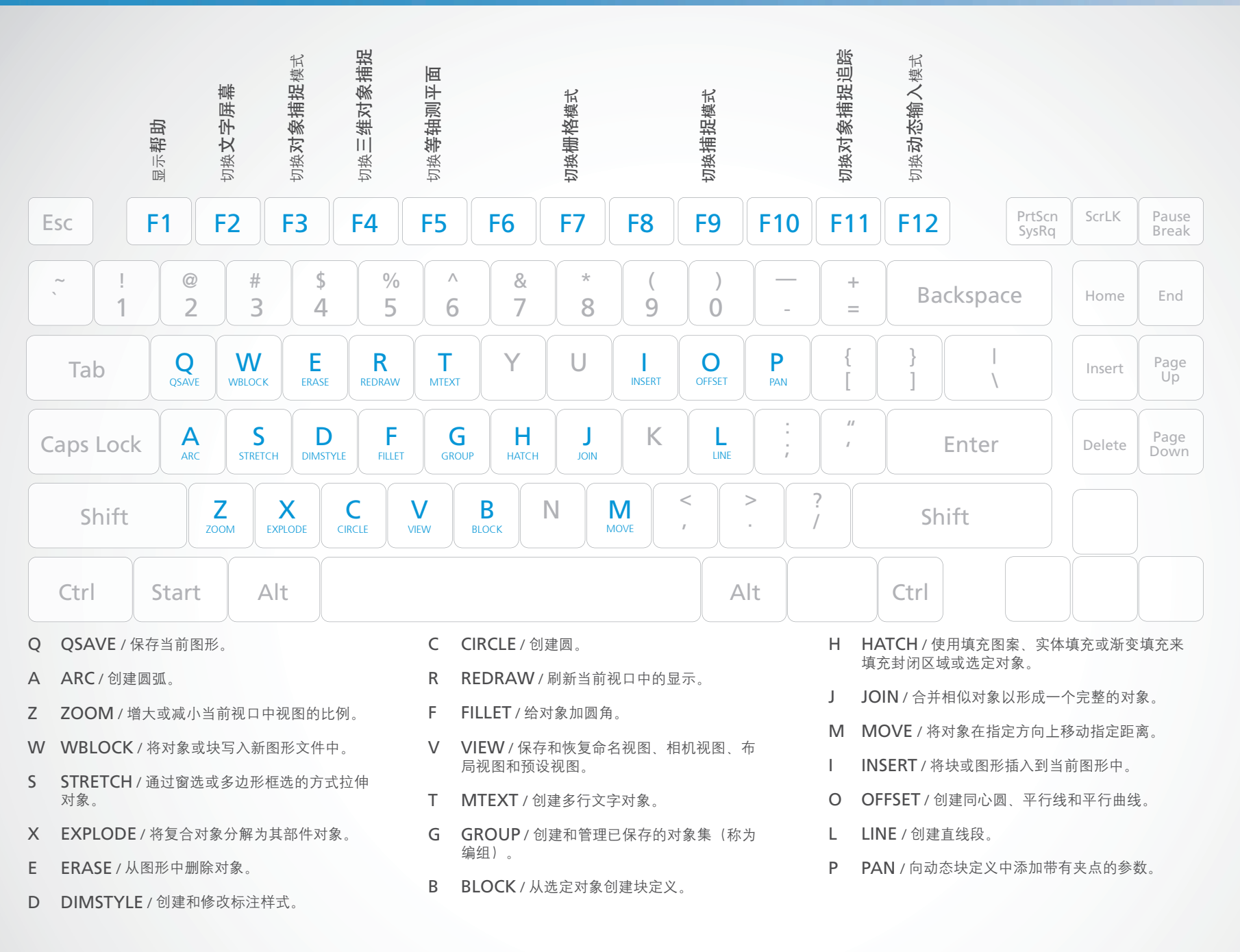

 $\vert$  2

#### 切换和屏幕管理

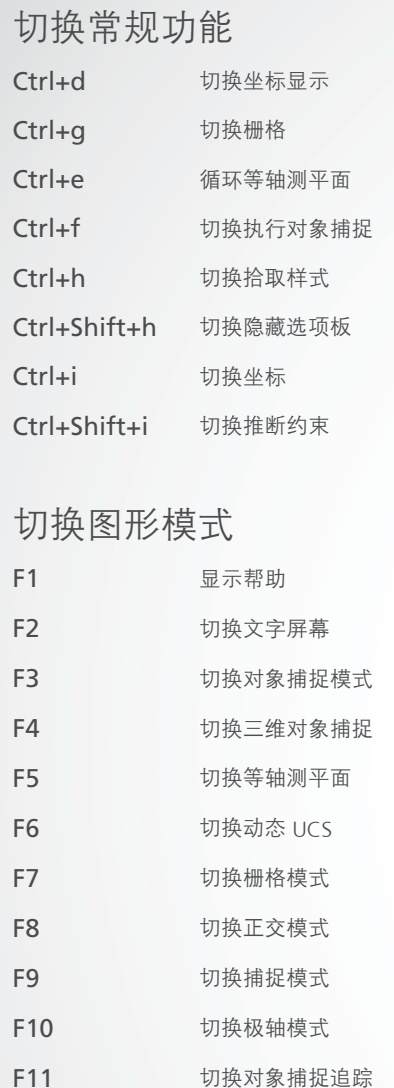

F12 切换动态输入模式

#### Ctrl+1 特性选项板 Ctrl+2 设计中心选项板

管理屏幕

Ctrl+0(零) 全屏显示

Ctrl+3 工具选项板 Ctrl+4 图纸集选项板 Ctrl+6 数据库连接管理器 Ctrl+7 标记集管理器选项板 Ctrl+8 快速计算器 Ctrl+9 命令行

#### 管理工作流

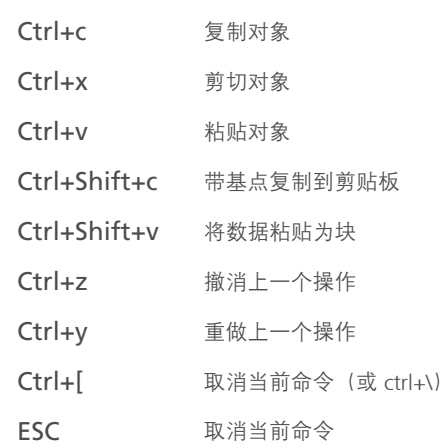

#### 管理图形 Ctrl+n 新建图形 Ctrl+s 保存图形 Ctrl+o 打开图形 Ctrl+p 打印对话框 Ctrl+Tab 切换到下一个 Ctrl+Shift+Tab 切换到上一个图形 Ctrl+Page Up 切换到当前图形中的上一个选项卡 Ctrl+Page Down 换到当前图形中的下一个选项卡

Ctrl+q 退出 Ctrl+a 选择所有对象

### A

- A ARC / 创建圆弧。
- AA AREA / 计算对象或所定义区域的面积和周长。
- ADC ADCENTER / 管理和插入诸如块、xref 和填充图 案等内容。
- AL ALIGN / 在二维和三维空间中将对象与其他对象 对齐。
- AP APPLOAD / 加载应用程序。
- AR ARRAY / 创建按指定方式排列的多个对象副本。
- ARR ACTRECORD / 启动动作录制器。
- ARM ACTUSERMESSAGE / 将用户消息插入动作 宏中。
- ARU ACTUSERINPUT / 在动作宏中暂停以等待用户 输入。
- ARS ACTSTOP / 停止动作录制器, 并提供将已录制的 动作保存至动作宏文件的选项。
- ATI ATTIPEDIT / 更改块中属性的文字内容。
- ATT ATTDEF / 重定义块并更新关联属性。
- ATE ATTEDIT / 更改块中的属性信息。

## $B_{\textrm{\tiny R}}$

- BLOCK / 从选定对象创建块定义。
- BC BCLOSE / 关闭块编辑器。
- BE BEDIT / 在块编辑器中打开块定义。
- BH HATCH / 使用填充图案、实体填充或渐变 填充来填充封闭区域或选定对象。
- BO BOUNDARY / 从封闭区域创建面域或多 段线。
- BR BREAK / 在两点之间打断选定的对象。
- BS BSAVE / 保存当前块定义。
- BVS BVSTATE / 创建、设置或删除动态块中的 可见性状态。

#### C C CIRCLE / 创建圆。

- CAM CAMERA / 设置相机位置和目标位置,以创建并 保存对象的三维透视视图。
- CBAR CONSTRAINTBAR / 类似于工具栏的 UI 元素, 可显示对象上可用的几何约束。
- CH PROPERTIES / 控制现有对象的特性。
- CHA CHAMFER / 给对象加倒角。
- CHK CHECKSTANDARDS / 检查当前图形中是否存 在标准冲突。
- CLI COMMANDLINE / 显示命令行窗口。
- COL COLOR / 设置新对象的颜色。
- CO COPY / 将对象复制到指定方向上的指定距离处。
- CT CTABLESTYLE / 设置当前表格样式的名称。
- CUBE NAVVCUBE / 控制ViewCube 工具的可见性和显 示特性。
- CYL CYLINDER / 创建三维实体圆柱体。

#### D

- D DIMSTYLE / 创建和修改标注样式。
- DAN DIMANGULAR / 创建角度标注。
- DAR DIMARC / 创建弧长标注。
- DBA DIMBASELINE / 从上一个标注或选定标注的 基线处创建线性标注、角度标注或坐标标注。
- DBC DBCONNECT / 提供至外部数据库表的接口。
- DCE DIMCENTER / 创建圆和圆弧的圆心标记或 中心线。
- DCO DIMCONTINUE / 创建从先前创建的标注的 尺寸界线开始的标注。
- DCON DIMCONSTRAINT / 对选定对象或对象上的 点应用标注约束。
- DDA DIMDISASSOCIATE / 删除选定标注的关 联性。
- DDI DIMDIAMETER / 为圆或圆弧创建直径标注。
- DED DIMEDIT / 编辑标注文字和尺寸界线。
- DI DIST / 测量两点之间的距离和角度。
- DIV DIVIDE / 创建沿对象的长度或周长等间隔排列的 点对象或块。
- DJL DIMJOGLINE / 在线性标注或对齐标注中添加或 删除折弯线。
- DJO DIMJOGGED / 创建圆和圆弧的折弯标注。
- DL DATALINK / 显示"数据链接"对话框。
- DLU DATALINKUPDATE / 将数据更新至已建立的外 部数据链接或从已建立的外部数据链接更新 数据。
- DO DONUT / 创建实心圆或较宽的环。
- DOR DIMORDINATE / 创建坐标标注。
- DOV DIMOVERRIDE / 控制对选定标注中所使用的 系统变量的替代。
- DR DRAWORDER / 更改图像和其他对象的绘制 顺序。
- DRA DIMRADIUS / 创建圆或圆弧的半径标注。
- DRE DIMREASSOCIATE / 将选定的标注关联或重新 关联到对象或对象上的点。
- DRM DRAWINGRECOVERY / 显示可以在程序或系 统故障后修复的图形文件的列表。
- DS DSETTINGS / 设置栅格和捕捉、极轴和对象捕捉 追踪、对象捕捉模式、动态输入和快捷特性。
- DT TEXT / 创建单行文字对象。
- DV DVIEW / 使用相机和目标来定义平行投影或透视 视图。
- DX DATAEXTRACTION / 从外部源提取图形数 据,并将数据合并至数据提取表或外部文件。

## E–F

- ERASE / 从图形中删除对象。
- ED DDEDIT / 编辑单行文字、标注文字、属性定义 和特征控制框。
- EL ELLIPSE / 创建椭圆或椭圆弧。
- EPDF EXPORTPDF / 将图形输出为 PDF
- ER EXTERNALREFERENCES / 打开外部参照选 项板。
- EX EXTEND / 延伸对象以与其他对象的边相接。
- EXIT OUIT / 退出程序。
- EXP EXPORT / 将图形中的对象保存为其他文件 格式。
- EXT EXTRUDE / 将二维对象或三维面的标注延伸到 三维空间。
- F FILLET / 给对象加圆角。
- FI FILTER / 创建一个要求列表,对象必需符合这些 要求才能包含在选择集中。
- FS FSMODE / 创建接触选定对象的所有对象的选 择集。
- FSHOT FLATSHOT / 基于当前视图创建所有三维对象的 二维表示。

# G–H

- G GROUP / 创建和管理已保存的 对象集(称为编组)。
- GCON GEOCONSTRAINT / 应用对象之间或对象上的 点之间的几何关系或使其永久保持。
- GD GRADIENT / 使用渐变填充填充封闭区域或选定 对象。
- GEO GEOGRAPHICLOCATION / 指定图形文件的 地理位置信息。
- H HATCH / 使用填充图案、实体填充或渐变填充来 填充封闭区域或选定对象。
- HE HATCHEDIT / 修改现有图案填充或填充。
- HI HIDE / 重生成不显示隐藏线的三维线框模型。

#### I–K

- I INSERT / 将块或图形插入到到当前图形中。
- IAD IMAGEADJUST / 控制图像的亮度、对比度和淡 入度显示。
- IAT IMAGEATTACH / 将参照插入到图像文件。
- ICL IMAGECLIP / 根据指定边界修剪选定图像的 显示。
- ID ID / 显示指定位置的 UCS 坐标值。
- IM IMAGE / 显示外部参照选项板。
- IMP IMPORT / 将不同格式的文件输入当前图形中。
- IN INTERSECT / 通过重叠实体、曲面或面域创建三 维实体、曲面或二维面域。
- INF INTERFERE / 通过两组选定三维实体之间的干涉 创建临时三维实体。
- IO INSERTOBJ / 插入链接或嵌入对象。
- J JOIN / 合并相似对象以形成一个完整的对象。
- JOG DIMJOGGED / 创建圆和圆弧的折弯标注。

L–M

- LINE / 创建直线段。
- LA LAYER / 管理图层和图层特性。
- LAS LAYERSTATE / 保存 恢复和管理命名图层 的状态。
- LE QLEADER / 创建引线和引线注释。
- LEN LENGTHEN / 更改对象的长度和圆弧的包 含角。
- LESS MESHSMOOTHLESS / 将网格对象的平滑 度降低一级
- LI LIST / 显示选定对象的特性数据。
- LO LAYOUT / 创建和修改图形的布局选项卡。
- LT LINETYPE / 加载、设置和修改线型。
- LTS LTSCALE / 更改用于图形中所有对象的线型 比例因子。
- LW LWEIGHT / 设置当前线宽、线宽显示选项和 线宽单位。
- M MOVE / 将对象在指定方向上移动指定距离。
- MA MATCHPROP / 将选定对象的特性应用于其 他对象。
- MAT MATERIALS / 显示或隐藏材质窗口。
- ME MEASURE / 沿对象的长度或周长按测定间隔 创建点对象或块。
- MEA MEASUREGEOM / 测量选定对象或点序列的距 离、半径、角度、面积和体积。
- MI MIRROR / 创建选定对象的镜像副本。
- ML MLINE / 创建多条平行线。
- MLA MLEADERALIGN / 对齐并间隔排列选定的多重 引线对象。
- MLC MLEADERCOLLECT / 将包含块的选定多重引 线整理到行或列中,并通过单引线显示结果。
- MLD MLEADER / 创建多重引线对象。
- MLE MLEADEREDIT / 将引线添加至多重引线对 象,或从多重引线对象中删除引线。
- MLS MLEADERSTYLE / 创建和修改多重引线样式。
- MO PROPERTIES / 控制现有对象的特性。
- MORE MESHSMOOTHMORE / 将网格对象的平滑度 提高一级。
- MS MSPACE / 从图纸空间切换到模型空间视口。
- MSM MARKUP / 打开标记集管理器。
- MT MTEXT / 创建多行文字对象。
- MV MVIEW / 创建和控制布局视口。

### N–O

- NORTH GEOGRAPHICLOCATION / 指定图形文件的 地理位置信息。
- NSHOT NEWSHOT / 创建包含运动的命名视图, 该视 图将在使用 ShowMotion 查看时回放。
- NVIEW NEWVIEW / 创建不包含运动的命名视图。
- O OFFSET / 创建同心圆、平行线和平行曲线。
- OP OPTIONS / 自定义程序设置。
- ORBIT 3DORBIT / 在三维空间中旋转视图,但仅限于 水平动态观察和垂直动态观察。
- OS OSNAP / 设置执行对象捕捉模式。

## P<sub>p</sub>

- PAN / 向动态块定义中添加带有夹点的 参数。
- PA PASTESPEC / 将剪贴板中的对象粘贴到 当前图形中,并控制数据的格式。
- PAR PARAMETERS / 控制图形中使用的关联 参数。
- PARAM BPARAMETER / 向动态块定义中添加带 有夹点的参数。
- PATCH SURFPATCH / 通过在形成闭环的曲面边 上拟合一个封口来创建新曲面。
- PC POINTCLOUD / 提供用于创建和附着点 云文件的选项。
- PCATTACH POINTCLOUDATTACH / 将带索引的点 云文件插入当前图形。
- PCINDEX POINTCLOUDINDEX / 根据扫描文件创 建带索引的点云(PCG 或 ISD)文件。
- PE PEDIT / 编辑多段线和三维多边形网格。
- PL PLINE / 创建二维多段线。
- PO POINT / 创建点对象。
- POFF HIDEPALETTES / 隐藏当前显示的选项板 (包括命令行)。
- POL POLYGON / 创建等边闭合多段线。
- PON SHOWPALETTES / 恢复隐藏的选项板的 显示。
- PR PROPERTIES / 显示特性选项板。
- PRE PREVIEW / 显示图形在打印时的外观。
- PRINT PLOT / 将图形打印到绘图仪、打印机或文件。
- PS PSPACE / 从模型空间视口切换到图纸空间。
- PSOLID POLYSOLID / 创建三维墙状多段体。
- PTW PUBLISHTOWEB / 创建包含选定图形的图像 的 HTML 页面。
- PU PURGE / 删除图形中未使用的项目, 例如块定 义和图层。
- PYR PYRAMID / 创建三维实体棱锥体。

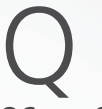

- QC QUICKCALC / 打开"快速计算器"计算器。
- QCUI QUICKCUI / 以收拢状态显示自定义用户界面 编辑器。
- QP QUICKPROPERTIES / 在预览图像中显示打开 的图形和图形中的布局。

QSAVE QSAVE / 保存当前图形。

- QVD QVDRAWING / 使用预览图像显示打开的图形 和图形中的布局。
- QVDC QVDRAWINGCLOSE / 关闭打开图形和图形 中布局的预览图像。
- QVL QVLAYOUT / 显示图形中模型空间和布局的预 览图像。
- QVLC QVLAYOUTCLOSE / 关闭模型空间和当前图 形中布局的预览图像。

#### R

- R REDRAW / 刷新当前视口中的显示。
- RA REDRAWALL / 刷新所有视口的显示。
- RC RENDERCROP / 渲染视口内指定的矩形区域 (称为修剪窗口)。
- RE REGEN / 在当前视口重生成整个图形。
- REA REGENALL / 重生成图形并刷新所有视口。
- REC RECTANG / 创建矩形多段线。
- REG REGION / 将封闭区域的对象转换为面域对象。
- REN RENAME / 更改指定给项目(例如图层和标注样 式)的名称。
- REV REVOLVE / 通过绕轴扫掠二维对象创建三维实 体或曲面。
- RO ROTATE / 绕基点旋转对象。
- RP RENDERPRESETS / 指定渲染预设和可重复使 用的渲染参数,以便渲染图像。
- RPR RPREF / 显示或隐藏"高级渲染设置"选项板, 以访问高级渲染设置。
- RR RENDER / 创建三维实体或曲面模型的真实照片 级图像或真实着色图像。
- RW RENDERWIN / 显示"渲染"窗口而不启动渲染 操作。
- S S STRETCH / 通过窗选或多边形框选的方式拉伸 对象。
- SC SCALE / 放大或缩小选定对象, 缩放后保持对 象的比例不变。
- SCR SCRIPT / 从脚本文件执行一系列命令。
- SEC SECTION / 用平面和实体的截面、曲面或网格 创建面域。
- SET SETVAR / 列出或更改系统变量的值。
- SHA SHADEMODE / 启动VSCURRENT 命令。
- SL SLICE / 通过剖切或分割现有对象创建新的三维 实体和曲面。
- SN SNAP / 限制光标按指定的间距移动。
- SO SOLID / 创建实体填充的三角形和四边形。
- SP SPELL / 检查图形中的拼写。
- SPE SPLINEDIT / 编辑样条曲线或样条曲线拟合 多段线。
- SPL SPLINE / 创建一条经过或靠近指定点的平滑 曲线。
- SPLANE SECTIONPLANE / 以穿过三维对象创建剪切 平面的方式创建截面对象。
- SPLAY SEQUENCEPLAY / 播放一个类别中的命名 视图。
- SPLIT MESHSPLIT / 将一个网格面分割为两个面。
- SPE SPLINEDIT / 编辑样条曲线或样条曲线拟合 多段线。
- SSM SHEETSET / 打开图纸集管理器。
- ST STYLE / 创建、修改或指定文字样式。
- STA STANDARDS / 管理标准文件与图形之间的 关联性。
- SU SUBTRACT / 用差集合并三维实体、曲面或 二维面域。

T

T MTEXT / 创建多行文字对象。

TA TABLET / 校准、配置、打开和关闭已连接的数字

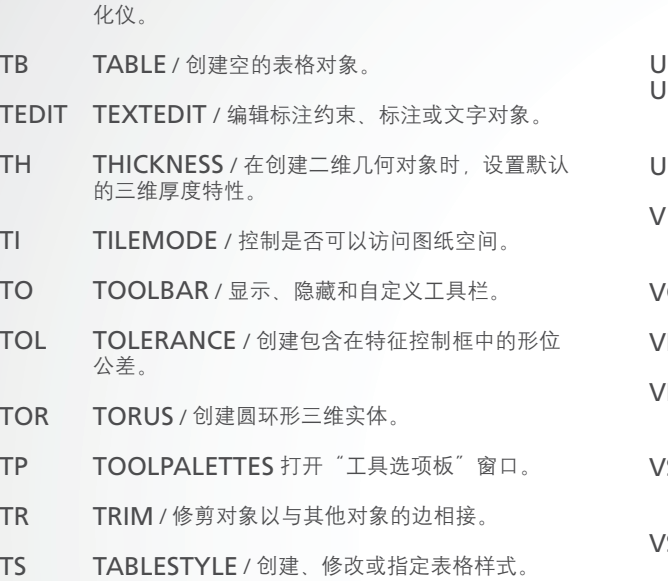

#### U–W

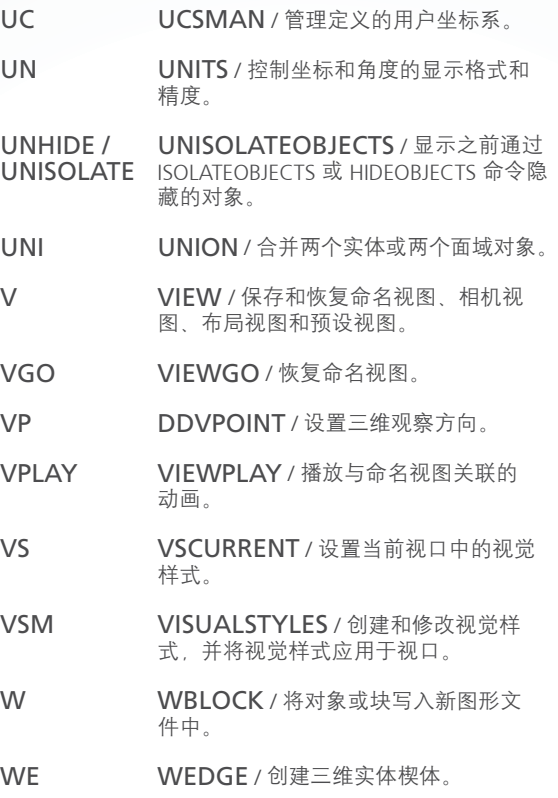

WHEEL NAVSWHEEL / 显示包含一系列视图导 航工具的控制盘。

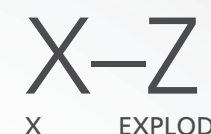

- EXPLODE / 将复合对象分解为其部件对象。
- XA XATTACH / 插入 DWG 文件作为外部参照 (xref)。
- XB XBIND / 将 xref 中命名对象的一个或多个定义 绑定到当前图形。
- XC XCLIP / 根据指定边界修剪选定外部参照或块参 照的显示。
- XL XLINE / 创建无限长的直线。
- XR XREF / 启动EXTERNALREFERENCES 命令。
- Z ZOOM / 增大或减小当前视口中视图的比例。
- ZEBRA ANALYSISZEBRA / 将条纹投影到三维模型 上,以便分析曲面连续性。
- ZIP ETRANSMIT / 创建自解压或压缩传递包。

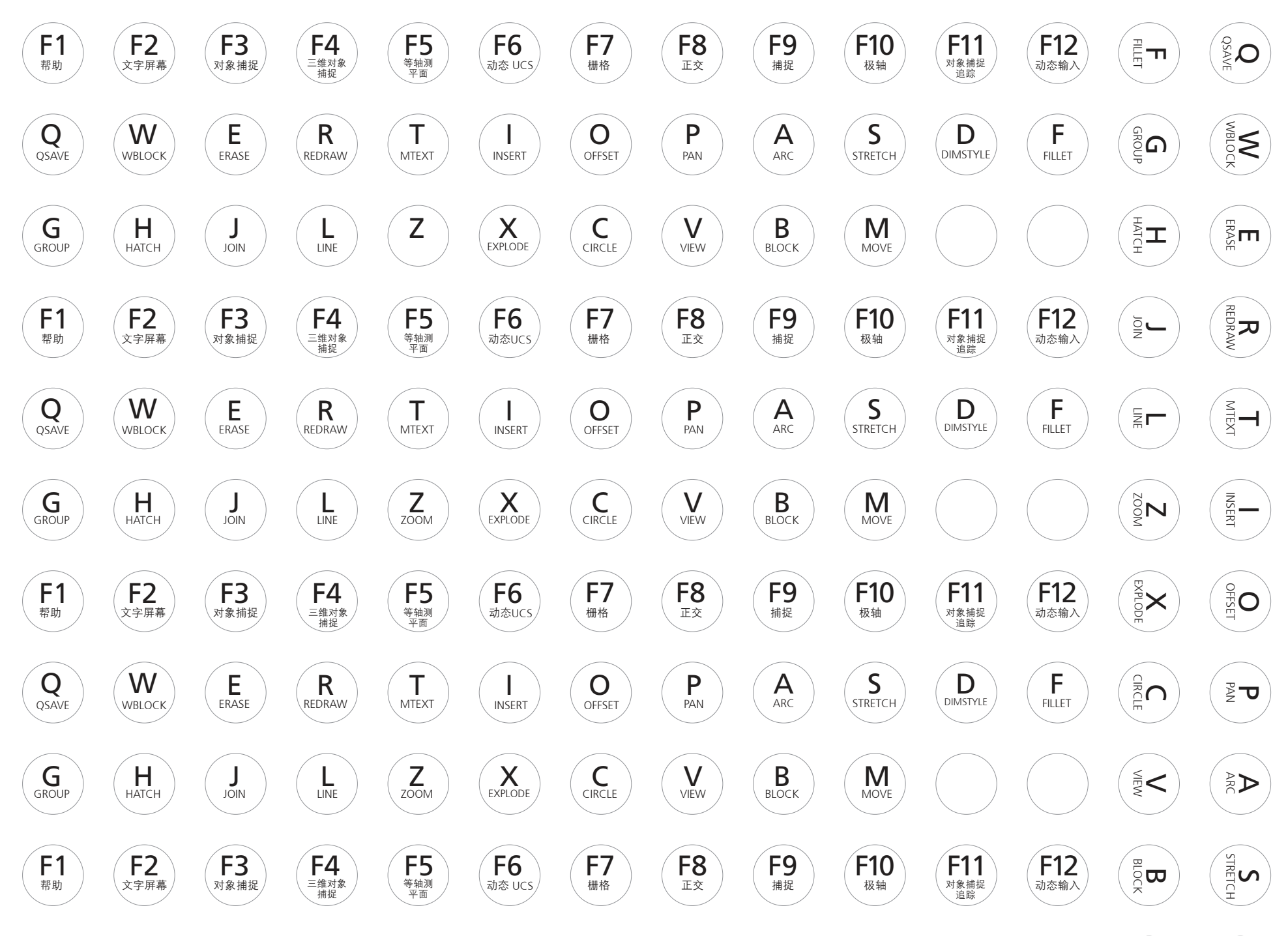

DIRECTE

DIMSTYLE

Š<br/> $\leq \leq$ 

可打印的键盘标签 [4 个完整的集]

可与以下在线标签结合使用:http://www.onlinelabels.com/OL32.htm